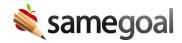

## Improved Access to Deleted Documents

*Improved Access to Deleted Documents November 18, 2022* 

To view deleted documents, users currently visit "All" (left menu), then click the "view deleted" link in the blue bar.

Rolling out to all districts over the next few weeks, users will instead be able to view deleted documents from any document list page throughout the application using the "Show: All Docs" filter at top, then selecting "Deleted".

This change will help users more quickly and easily surface deleted documents when necessary, especially when searching for a deleted document for a specific student from a student's document list page.